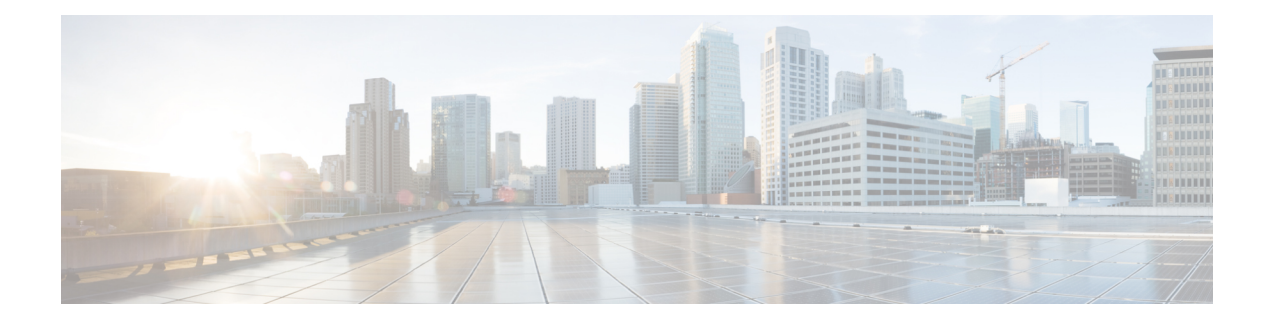

# **Cisco Unified CME Commands: K**

- keepalive (ephone and [ephone-template\),](#page-1-0) on page 2
- keepalive [\(telephony-service\),](#page-3-0) on page 4
- [keepalive](#page-4-0) (voice register global), on page 5
- keepalive (voice register [session-server\),](#page-5-0) on page 6
- keepalive [\(vpn-profile\),](#page-6-0) on page 7
- [keep-conference,](#page-7-0) on page 8
- [keep-conference](#page-10-0) (voice register), on page 11
- [keygen-retry,](#page-12-0) on page 13
- [keypad-normalize,](#page-13-0) on page 14
- [keyphone,](#page-14-0) on page 15

## <span id="page-1-0"></span>**keepalive (ephone and ephone-template)**

To set the length of the time interval between successive keepalive messages from the Cisco Unified CME router to a particular IP phone, use the **keepalive** command in ephone or ephone-template configuration mode. To reset this length to the default value, use the **no** form of this command.

**keepalive** *seconds* **no keepalive**

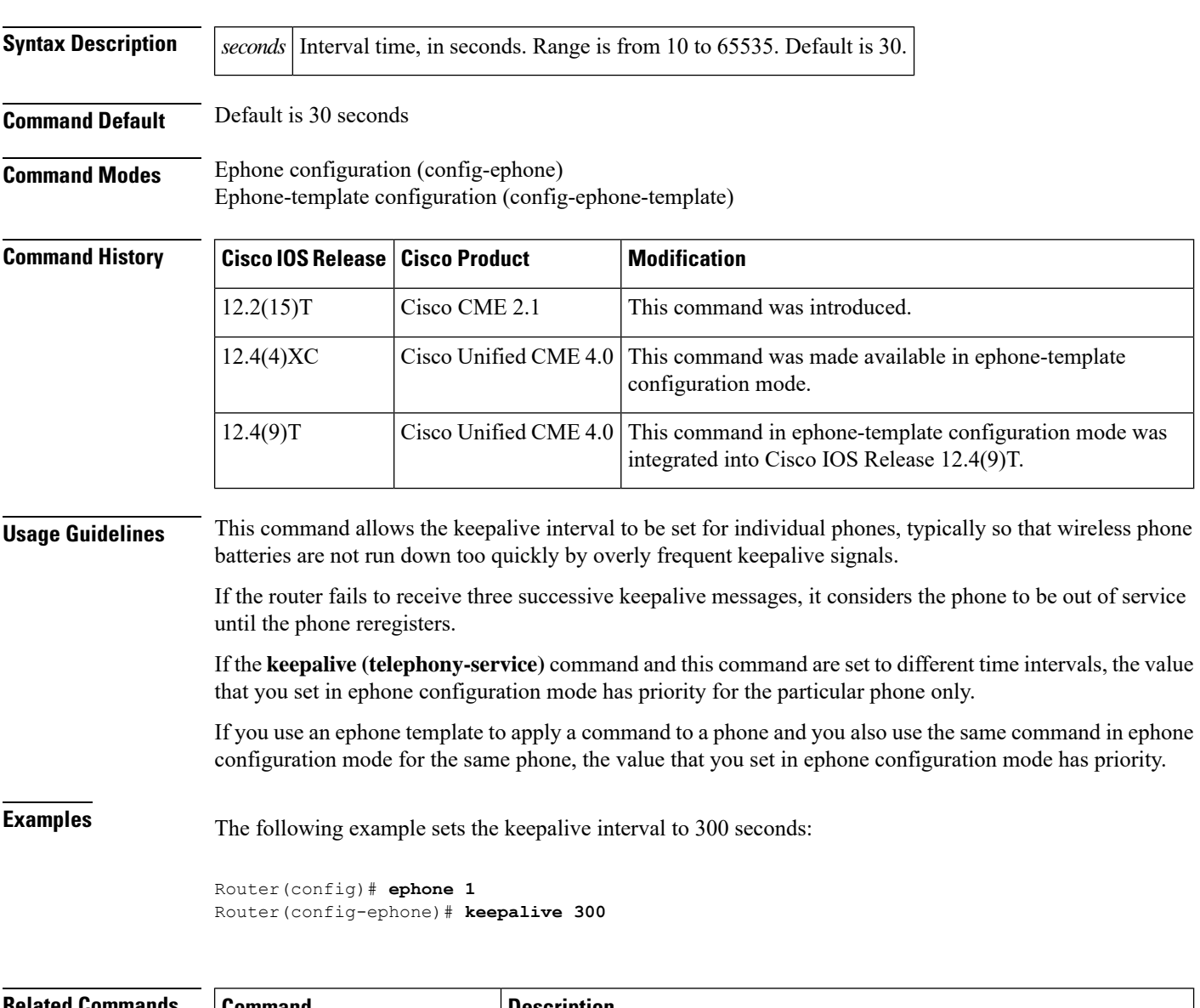

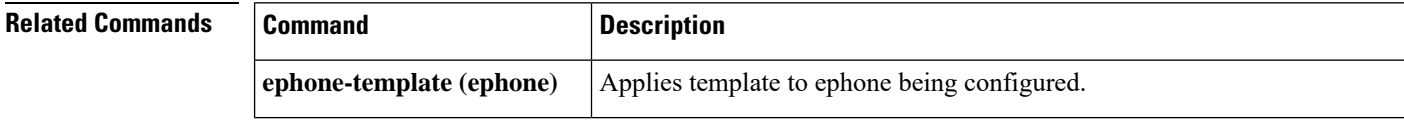

 $\mathbf l$ 

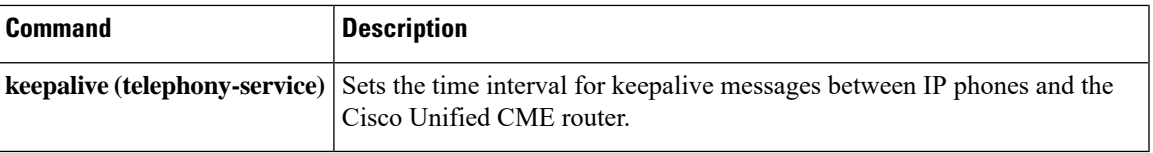

# <span id="page-3-0"></span>**keepalive (telephony-service)**

To set the length of the time interval between successive keepalive messages from the Cisco CallManager Express router to IP phones, use the **keepalive** command in telephony-service configuration mode. To reset this length to the default value, use the **no** form of this command.

**keepalive** *seconds* **no keepalive**

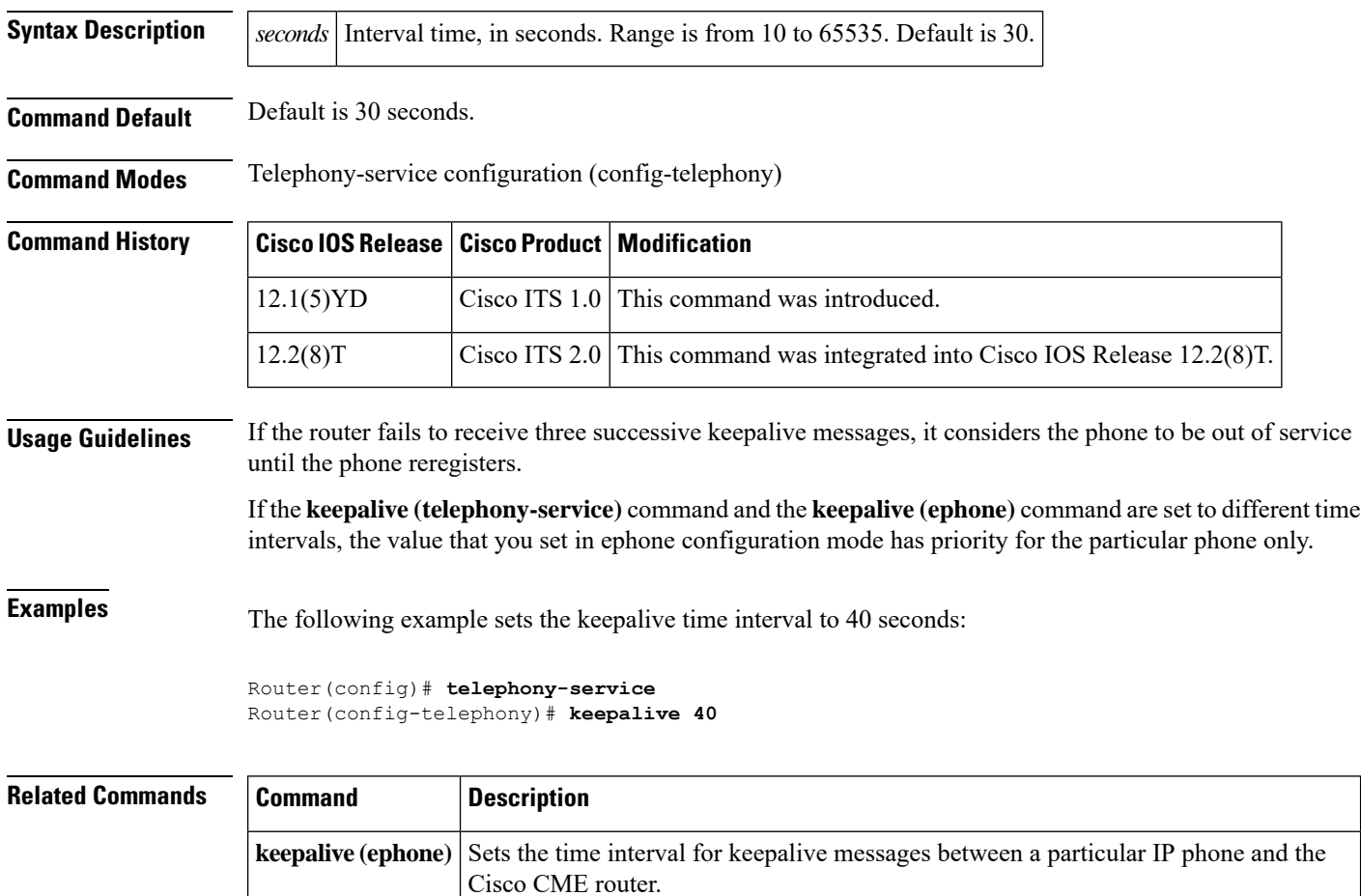

# <span id="page-4-0"></span>**keepalive (voice register global)**

To set the length of time interval between successive keepalive messages from SIP phones to the Cisco Unified CME router, use the **keepalive** command in voice register global configuration mode. To reset this timer duration to the default value, use the **no** form of this command.

**keepalive** *seconds* **no keepalive**

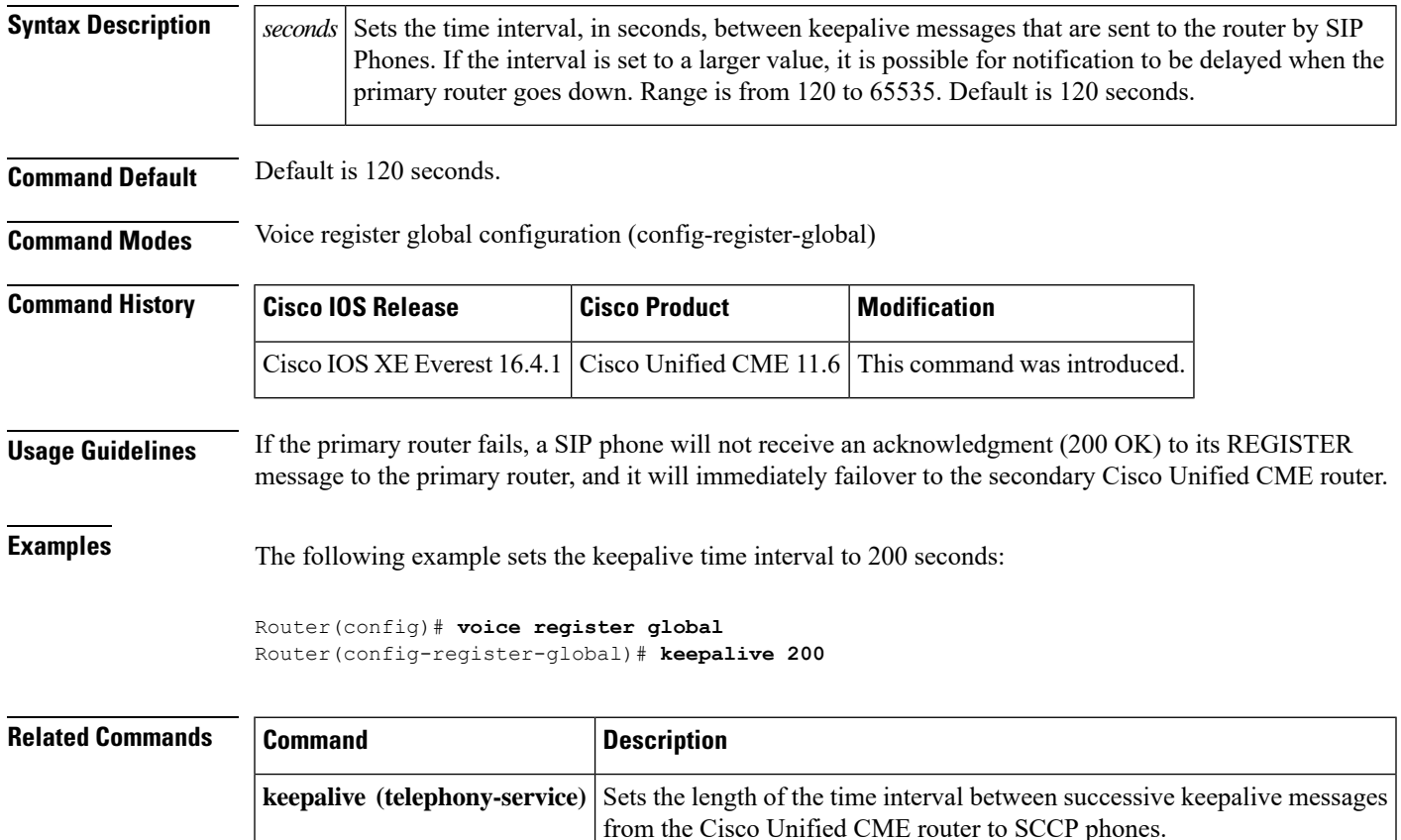

# <span id="page-5-0"></span>**keepalive (voice register session-server)**

To define the duration for registrations of external feature servers after which the registration expires, use the **keepalive** command in voice register session-server configuration mode. To return to the default, use the **no** form of this command.

**keepalive** *seconds* **no keepalive**

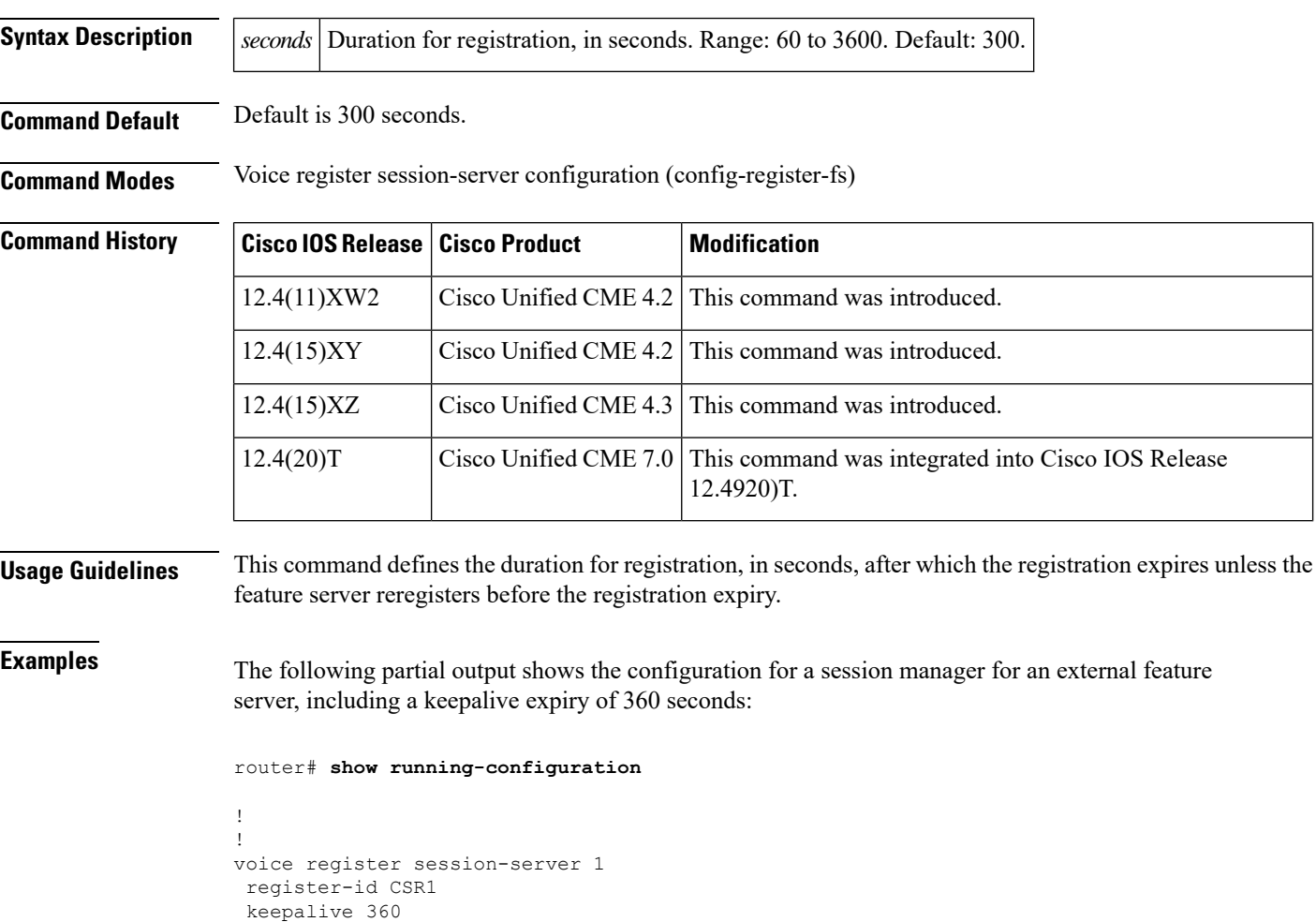

### **Related Commands**

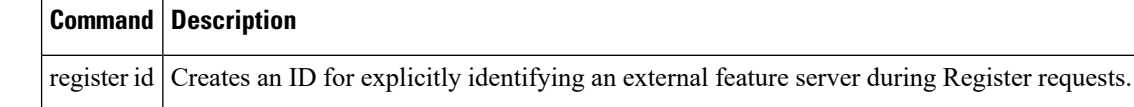

# <span id="page-6-0"></span>**keepalive (vpn-profile)**

To specify the duration of time required to generate a keepalive message to the VPN concentrator, use the **keepalive** command in vpn-profile configuration mode.

*keepalive seconds*

**vpn-profile** Defines a VPN-profile.

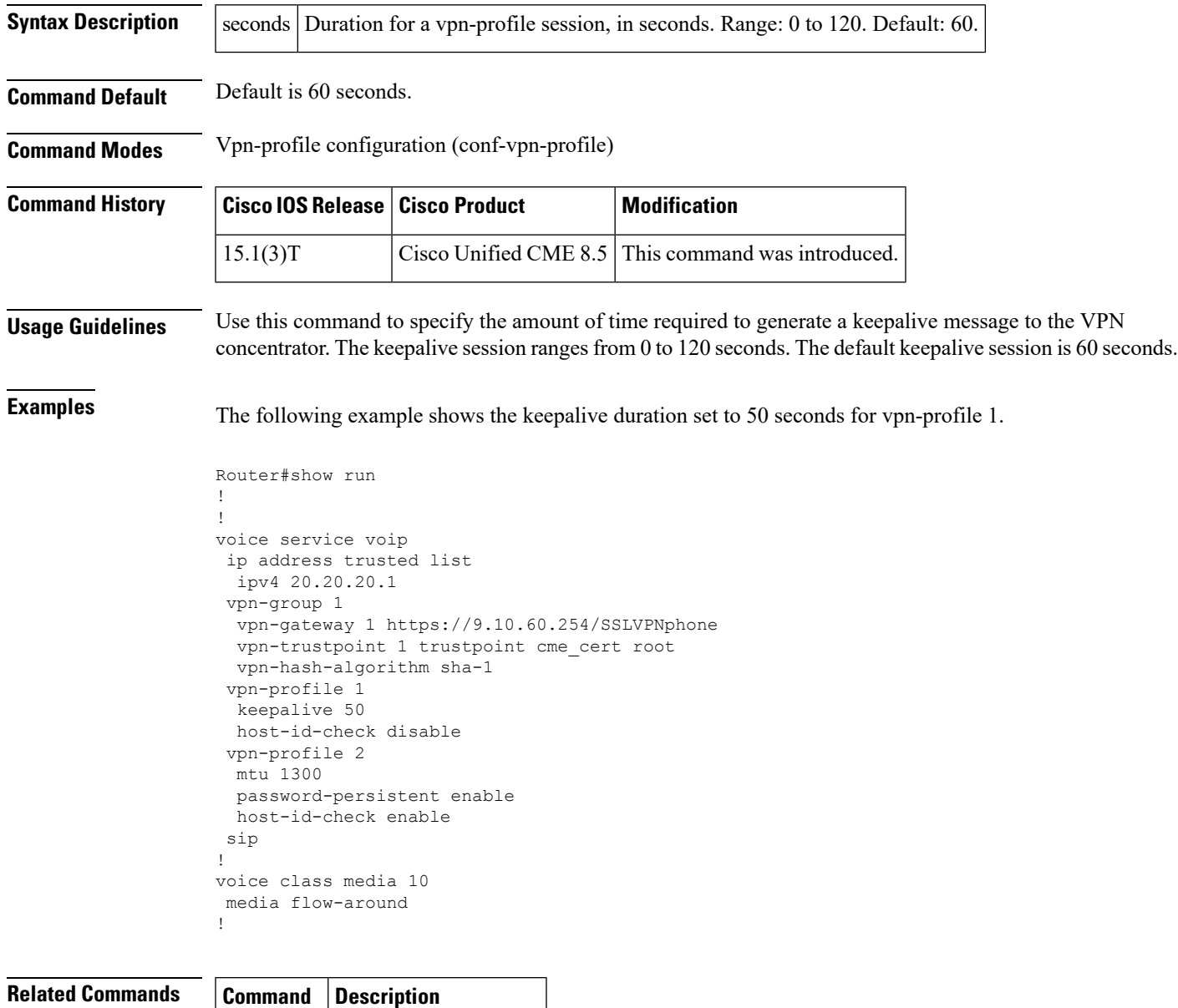

### <span id="page-7-0"></span>**keep-conference**

To allow conference initiators to exit from conference calls and to either end or maintain the conference for the remaining parties, use the **keep-conference** command in ephone or ephone-template configuration mode. To return to the default, use the **no** form of this command.

**keep-conference** [**drop-last**] [**endcall**] [**local-only**] **no keep-conference**

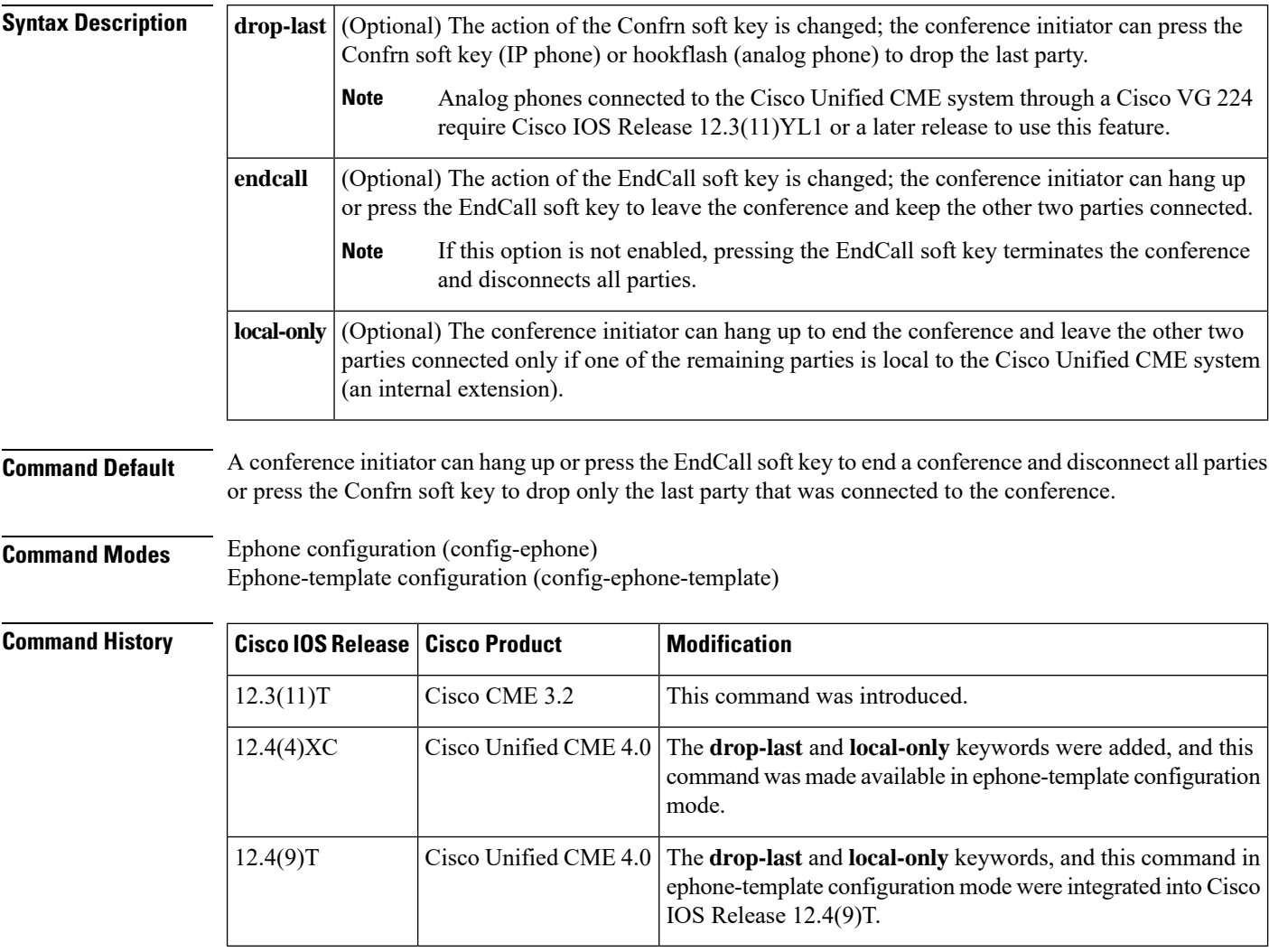

**Usage Guidelines**

 $\tilde{\mathbf{z}}$ 

This feature uses call transfer to connect the two remaining parties of a conference when a conference initiator leaves the conference. To use this feature, you must configure the **transfer-system** command using the **full-blind**, **full-consult**, or **full-consult dss** keywords. **Note**

If you use an ephone template to apply a command to a phone and you also use the same command in ephone configuration mode for the same phone, the value that you set in ephone configuration mode has priority.

If the **keep-conference** command is configured with no keywords, a conference initiator can hang up to leave the conference and the other two parties will remain connected. Alternatively, the conference initiator can use the EndCall soft key to terminate the conference and disconnect all parties.

If the **keep-conference** command is configured with no keywords, a conference initiator can use the Confrn soft key (IP phone) or hookflash (analog phone) to break up the conference but stay connected to both parties. The oldest call will be put on hold, and the most recent call will be actively connected to the initiator. The conference initiator can navigate between the two parties by pressing the Hold soft key or the appropriate line button on the phone.

If the **endcall** keyword is used, the conference initiator can hang up or press the EndCall soft key to leave the conference with the other two parties remaining connected.

In Cisco CME 3.2.3 and later versions, if the **keep-conference** command is not configured (the default) or if the **no keep-conference** command is used, a conference initiator can drop the last party that was added to the conference by pressing the Confrn soft key (IP phone) or hookflash (analog phone).

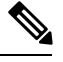

**Note**

Analog phones connected to the Cisco Unified CME system through a Cisco VG 224 require Cisco IOS Release 12.3(11)YL1 or a later release to use this feature.

**Examples** In the following example, extension 3555 initiates a three-way conference. After the conference is established, extension 3555 can press the Confrn soft key to disconnect the last party that was connected and remain connected to the first party that was connected. If extension 3555 hangs up from the conference, the other two parties remain connected if one of them is local to the Cisco Unified CME system.

```
ephone-dn 35
number 3555
ephone 24
button 1:35
 keep-conference drop-last local-only
```
In the following example, extension 3666 initiates a three-way conference. After the conference is established, extension 3666 can press the Confrn soft key to disconnect the last party that was connected and remain connected to the first party that was connected. Also, extension 3666 can hang up from a three-way conference to terminate the conference and disconnect all parties or can press the EndCall soft key to leave the conference and keep the other two parties connected.

```
ephone-dn 36
number 3666
ephone 25
button 1:36
keep-conference drop-last endcall
```
In the following example, extension 3777 initiates a three-way conference. After the conference is established, extension 3777 can press the Confrn soft key to disconnect the last party that was connected and remain connected to the first party that was connected. Also, extension 3777 can hang up from a three-way conference to terminate the conference and disconnect all parties or press the

EndCall soft key to leave the conference and keep the other two parties connected only if one of the two parties is local to the Cisco Unified CME system.

```
ephone-dn 38
number 3777
ephone 27
button 1:38
keep-conference drop-last endcall local-only
```
In the following example, extension 3999 initiates a three-way conference. After the conference is established, extension 3999 can hang up to terminate the conference and disconnect all parties or press the EndCall soft key to leave the conference and keep the other two parties connected only if one of the two parties is local to the Cisco Unified CME system.

```
ephone-dn 39
number 3999
ephone 29
button 1:39
keep-conference endcall local-only
```
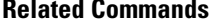

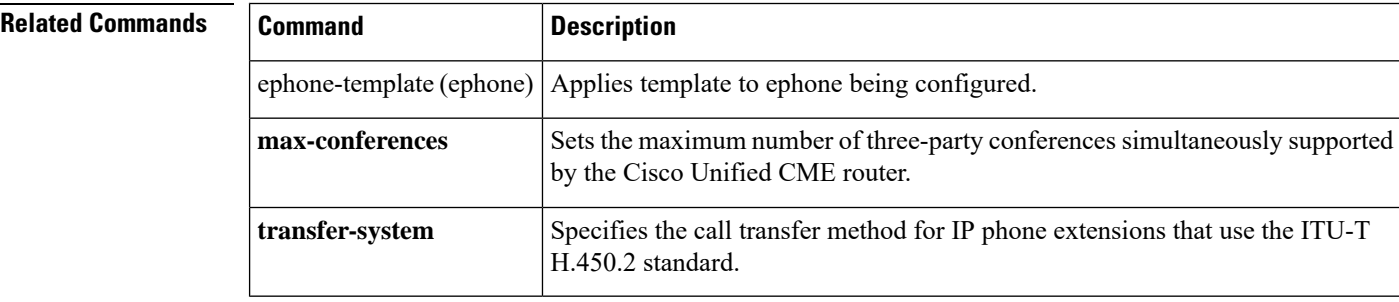

### <span id="page-10-0"></span>**keep-conference (voice register)**

To allow IP phone conference initiators to exit from conference calls and keep the remaining parties connected, use the **keep-conference** command in voice register pool configuration mode or voice register template configuration mode. To disable the keep-conference feature, use the **no** form of this command.

**keep-conference no keep-conference**

**Syntax Description** This command has no arguments or keywords.

**Command Default** Default is enabled.

**Command Modes** Voice register pool configuration (config-register-pool)

Voice register template configuration (config-register-temp)

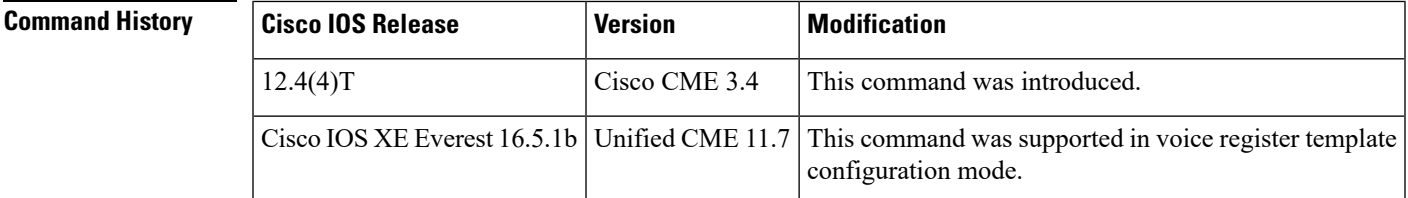

#### **Usage Guidelines** When the conference initiator hangs up, Cisco Unified Communications Manager Express (Cisco Unified CME) executes a call transfer to connect the two remaining lines. The remaining calls are transferred without consultation. To facilitate call transfer, the **transfer-attended** command or **transfer-blind** command must be enabled.

Conference initiators can disconnect from their conference calls by pressing the Confrn (conference) soft key. When an initiator uses the Confrn soft key to disconnect from the conference call, the oldest call leg is put on hold, leaving the initiator connected to the most recent call leg. The conference initiator can then navigate between the two separate parties by pressing either the Hold soft key or the line buttons to select the desired call.

**Examples** The following example shows how to configure this command, if it was previously disabled, to keep remaining conference legs after the conference initiator hangs up.

> Router(config)# **voice register pool 1** Router(config-register-pool)# **keep-conference**

The following example shows how to configure this command under voice register template configuration mode.

```
Router(config)# voice register template 1
Router(config-register-template)# keep-conference
```
I

### **Related Commands**

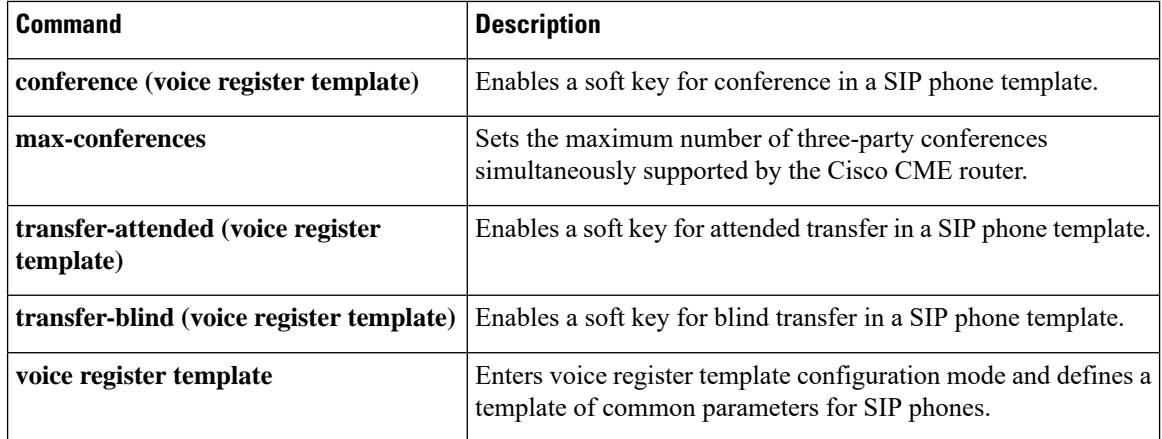

# <span id="page-12-0"></span>**keygen-retry**

To specify the number of times that a CAPF server sends a key-generation request, use the **keygen-retry** command in CAPF-server configuration mode. To return to the default, use the **no** form of this command.

**keygen-retry** *number* **no keygen-retry**

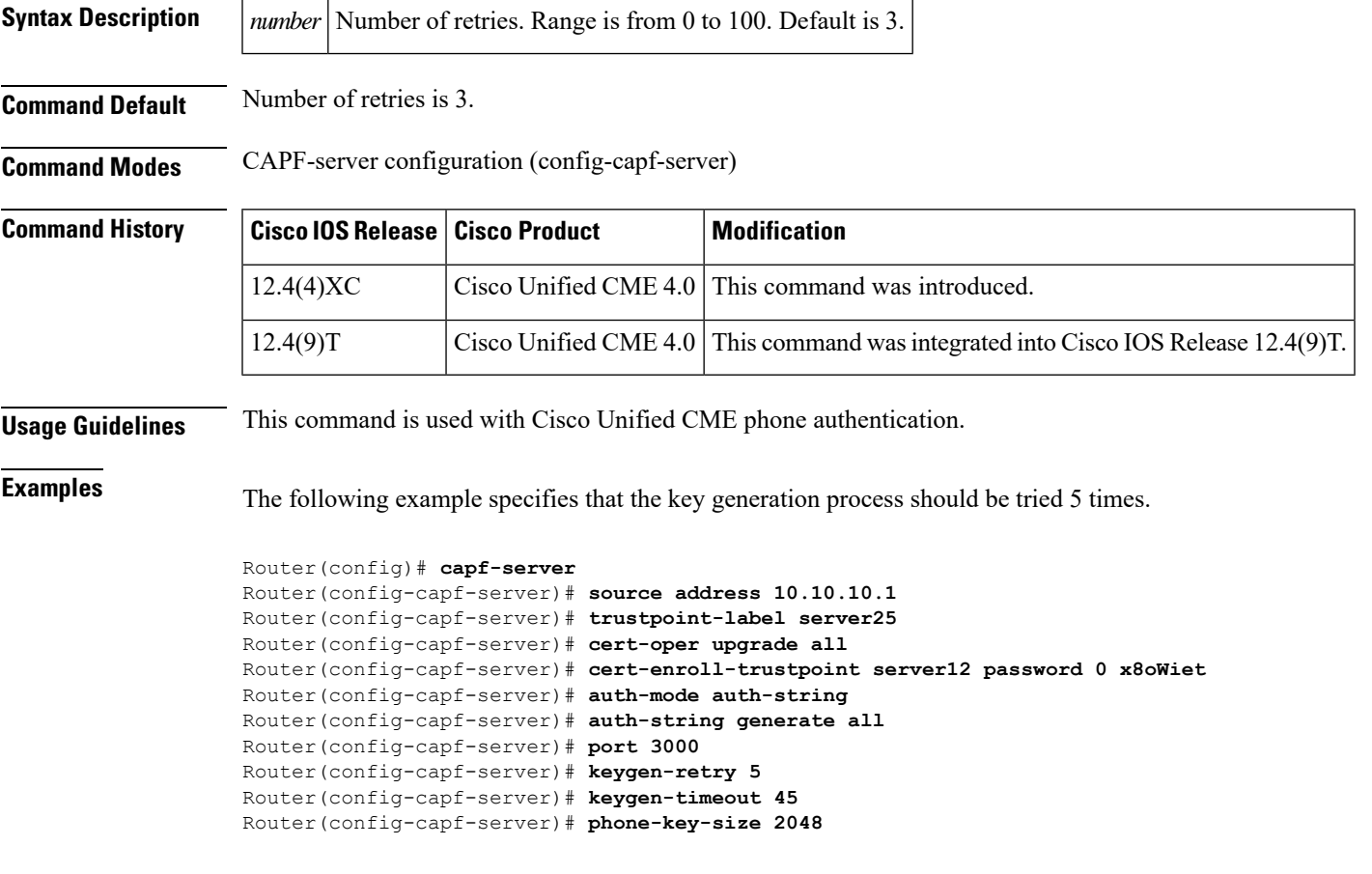

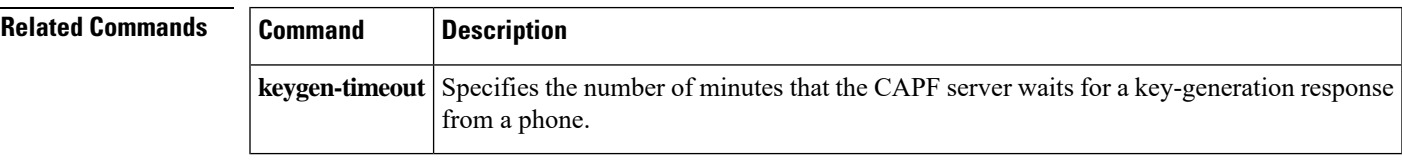

### <span id="page-13-0"></span>**keypad-normalize**

To impose a 200-millisecond delay before each keypad message from an IP phone, use the **keypad-normalize** command in ephone or ephone-template configuration mode. To return to the default, use the **no** form of this command.

**keypad-normalize no keypad-normalize**

**Syntax Description** This command has no keywords or arguments.

**Command Default** Keypad messages are handled as fast as the system can handle them, without an imposed delay.

#### **Command Modes** Ephone configuration (config-ephone) Ephone-template configuration (config-ephone-template)

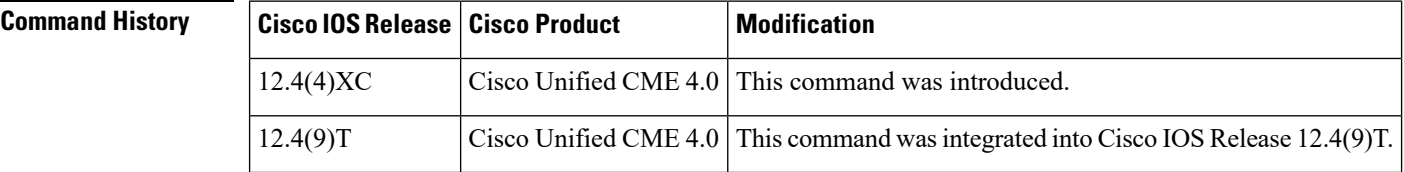

**Usage Guidelines** This command normalizes the processing of incoming keypad messages from an IP phone so that one message is processed every 200 milliseconds. This is useful for handling the personal speed dial (fastdial) feature when the destination of the call tends to be slower in accepting the digits, or when converting keypad messages into appropriate digit events on the network side, such as RFC 2833 digits.

> If you use an ephone template to apply a command to a phone and you also use the same command in ephone configuration mode for the same phone, the value that you set in ephone configuration mode has priority.

**Examples** The following example normalizes the sending of digits from ephone 43.

ephone 43 button 1:29 keypad-normalize

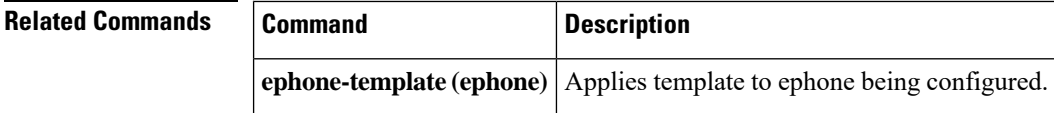

# <span id="page-14-0"></span>**keyphone**

To designate a Cisco Unified IP phone as a marked or "key" phone when using the Cisco Unified CME eXtensible Markup Language (XML) application program interface (API), use the **keyphone** command in ephone or ephone-template configuration mode. To remove the keyphone designation, use the **no** form of this command.

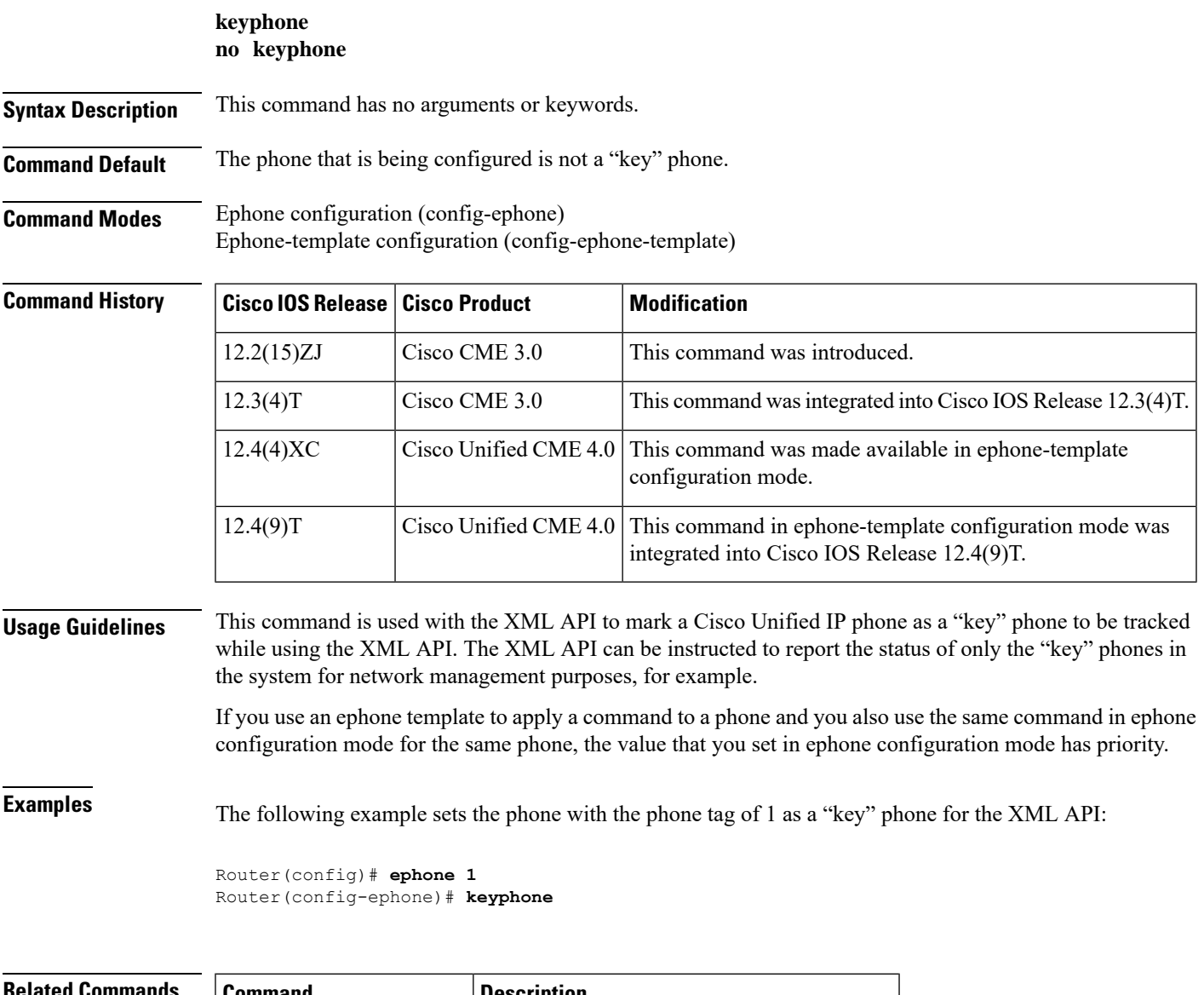

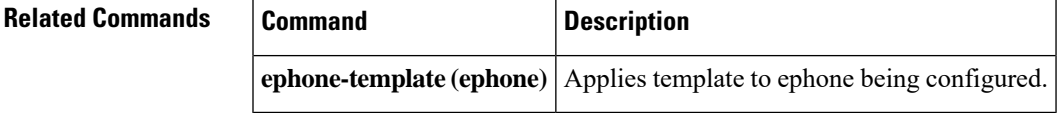

 $\mathbf I$ 

i.